## () Click on the Menu icon.

boog

| =    | სიიძ   | HD Video Demo | English | FACILITIES | OPEN ORDERS |  | ¢ |
|------|--------|---------------|---------|------------|-------------|--|---|
| Rest | aurant |               | Terrace |            |             |  |   |
|      |        | ©∞ Ē 3        |         |            |             |  |   |
|      |        |               |         |            |             |  |   |
|      |        |               |         |            |             |  |   |
|      |        |               |         |            |             |  |   |
|      |        |               |         |            |             |  |   |
|      |        |               |         |            |             |  |   |
|      |        |               |         |            |             |  |   |
|      |        |               |         |            |             |  |   |
|      |        |               |         |            |             |  |   |
|      |        |               | Þ       |            | 0           |  |   |

6000

() Select Facilities to always go back to the main Facility screen inside the app.

|     |                   | nglish          | FACILITIES | OPEN ORDERS |  | ¢ |
|-----|-------------------|-----------------|------------|-------------|--|---|
| -   | EIJSINK           | Terrace         |            |             |  |   |
| Man | ager Manager      |                 |            |             |  |   |
| ☆   | Facilities        |                 |            |             |  |   |
| Ħ   | Stock             |                 |            |             |  |   |
| اگر | Search Order      |                 |            |             |  |   |
| Ð   | Shifts management |                 |            |             |  |   |
| ď   | Web links         |                 |            |             |  |   |
| ¢   | Print report      |                 |            |             |  |   |
| E   | EFT devices       |                 |            |             |  |   |
| ଟ   | booq Tutorials    |                 |            |             |  |   |
|     |                   |                 |            |             |  |   |
|     |                   | $\triangleleft$ |            | 0           |  |   |

i That's it. You're done.

ροοσ

| ≡    | ροοσ   | HD Video Demo | English    | FACILITIES | OPEN ORDERS |   | ¢ |
|------|--------|---------------|------------|------------|-------------|---|---|
| Rest | aurant |               | Terrace    |            |             |   |   |
|      |        | lb ∞ 🗏 3      |            |            |             |   |   |
|      |        |               |            |            |             |   |   |
|      |        |               |            |            |             |   |   |
|      |        |               |            |            |             |   |   |
|      |        |               |            |            |             |   |   |
|      |        |               |            |            |             |   |   |
|      |        |               |            |            |             |   |   |
|      |        |               |            |            |             |   |   |
|      |        |               |            |            |             |   |   |
|      |        |               | -          |            | ~           | - |   |
|      |        |               | $\Diamond$ |            | 0           |   |   |

boog

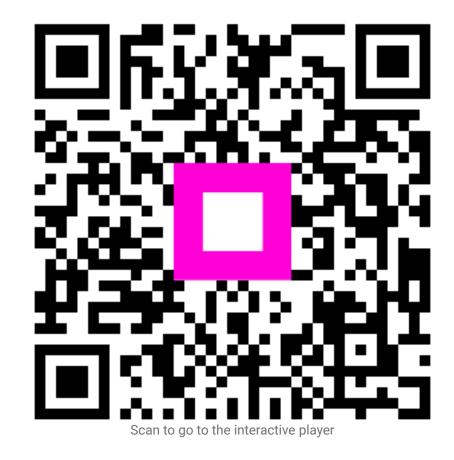